#### **BAB IV**

#### **METODE PENELITIAN**

#### **4.1 Identifikasi Masalah**

Sebelum membuat aplikasi penjualan pada PT. Bahtera Citra Abadi, perlu dilakukan identifikasi masalah yang ada pada perusahaan. Hal ini dilakukan agar dapat mengetahui permasalahan yang sedang dihadapi oleh perusahaan, sehingga ditemukan solusi yang tepat sesuai dengan harapan pihak perusahaan.

PT. Bahtera Citra Abadi bergerak di bidang jual beli alat-alat IT. Proses penjualan di PT. Bahtera Citra Abadi dapat dikategorikan sebagai penjualan konvensional. Pelanggan membuat *purchase order*, kemudian menyerahkannya kepada bagian penjualan. Bagian penjualan membuat *sales order* berdasarakan *purchase order* dan menyerahkan kepada bagian *finance*. Di bagian *finance*, akan di cek data pelanggan dan historis pemesanan barang. Jika tidak ada tunggakan, maka bagian finance dapat mengajukan kepada pimpinan untuk mendapat persetujuan. Pimpinan perusahaan dapat mempertimbangkan apakah menyetujui permintaan barang dari pelanggan atau tidak. Apabila tidak, maka bagian penjualan dapat mengkonfirmasinya lagi kepada pelanggan. Jika ya, maka akan diserahkan kepada bagian gudang untuk melakukan pengecekan barang sesuai *sales order* yang diserahkan. Jika barang nya sesuai dengan permintaan, maka bagian admin membuat *delivery order* untuk pengiriman barang, *invoice*, dan faktur pajak.

Dari proses bisnis diatas, pembuatan dokumen secara manual merupakan salah satu kendala yang cukup memakan waktu yang lama. Dan juga proses transaksi masih dilakukan secara manual. Selain itu, pimpinan perusahaan sulit menerima laporan yang valid mengenai penjualan perusahaan. Hal ini dikarenakan semua laporan masih dalam bentuk dokumen manual.

#### **4.2 Analisis Kebutuhan**

Setelah melakukan analisis permasalahan dari perusahaan, maka tahap selanjutnya yaitu melakukan analisa kebutuhan perusahaan. Dalam melaksanakan tahap ini ada 3 cara yang digunakan yaitu wawancara, pengamatan/ observasi, dan studi literatur

#### **4.2.1 Wawancara**

Pengumpulan data untuk pengenalan perusahaan dilakukan dengan cara wawancara yaitu kepada *Managing Director* mengenai proses bisnis yang ada pada perusahaan. Proses wawancara dilanjutkan kepada bagian sales guna untuk mengetahui bagaimana proses penerimaan *purchase order* dan pembuatan *sales order*. Dilanjutkan ke bagian *finance* untuk mengetahui bagaimana pengecekan *sales order* yang dibuat oleh bagian *sales*. Diteruskan ke bagian admin untuk mengetahui proses pembuatan *delivery order, invoice,* dan faktur pajak. Setelah melakukan wawancara tersebut maka langkah selanjutnya adalah teknik pengumpulan data mengenai apa-apa saja data yang diperlukan menjadi master.

#### **4.2.2 Pengamatan / Observasi**

Langkah ini dilakukan untuk mengetahui apakah solusi yang diberikan kepada perusahaan sudah sesuai dengan latar belakang masalah, dengan adanya observasi diharapkan bahwa latar belakang masalah bisa terjawab dalam pelaksanaan kerja praktik. Observasi dilakukan untuk mengetahui prosedurprosedur perusahaan dalam melakukan penjualan, sehingga hal tersebut bisa terselesaikan dengan sistem.

#### **4.2.3 Studi Literatur**

Setelah melakukan proses wawancara dan pengamatan, satu hal lagi yang sangat perlu dilakukan adalah studi literature. Studi literatur dilakukan untuk mengetahui hal- hal berkaitan dengan permasalahan yang ada, yaitu mulai dari tentang *user interface* program, penjualan, dan sistem penjualan. Studi literatur dilakukan dengan mencari buku, jurnal, atau mencari sumber- sumber lain. Informasi penting lainnya yang tidak ada pada saat proses wawancara maupun observasi dapat terjawab dengan dilakukannya studi literatur ini. Harapan dari dilakukannya studi literatur ini yaitu kualitas analisa yang dilakukan sesuai dengan kebutuhan.

# **DAN INFORMATIKA**

#### **4.3 Analisa sistem**

Dalam pengembangan sebuah sistem informasi ini, maka dibutuhkan sebuah analisa dan perancangan sebuah sistem pengolah data. Sistem pengolah data tersebut diharapkan mampu mempermudah kinerja dari perusahaan PT. Bahtera Citra Abadi dalam menjalankan proses bisnis yang ada didalamnya.

Metode ini dilakukan dengan menganalisa segala aspek yang berada dalam perusahaan, baik secara internal maupun eksternal. Analisis dilakukan dari struktur perusahaan, kemudian proses bisnis dari perusahaan. Hal ini dilakukan untuk mendukung fungsi utama dari aplikasi ini, yaitu untuk melakukan proses penjualan serta memberikan laporan kepada manager tentang *history* transaksi penjualan. Untuk dapat membuat aplikasi ini maka dibutuhkan data tentang

barang, pelanggan guna untuk mendukung proses transaksi penjualan dan pembuatan surat-surat pendukung.

#### **4.4 Perancangan Sistem**

Dalam merancang sebuah sistem haruslah melalui beberapa tahap perancangan sistem. Tahap- tahap perancangan sistem tersebut meliputi

- 1. Pembuatan alur dokumen (*Document Flow*).
- 2. Pembuatan alur sistem (*System Flow*).
- 3. DFD (*context diagram, dfd level 0, dfd level 1*).
- 4. ERD (*Entity Relationship Diagram*) yaitu CDM (*Conceptual Data Model*) dan PDM (*Physical Data Model*).

#### **4.4.1** *Document Flow*

Proses penjualan sendiri akan memulai kerja jika terapat proses permintaan barang dari pelanggan. Permintaan barang dari pelanggan tersebut berupa *purchase order* yang berisi data pelanggan dan list barang yang dibutuhkan. Kemudian di serahkan pada bagian *sales*. Bagian sales akan merespon dengan membuat *sales order* yang kemudian diserahkan kepada *finance* untuk melakukan pengecekan data pelanggan dan *history* dari pelanggan. *History* yang dimaksud adalah rekam jejak pelanggan dengan pihak perusahan dalam melakukan kerja sama. Bagian finance mengecek proses pembayaran yang diminta dari pihak pelanggan. Setelah selesai, *sales order* tersebut diteruskan kepada pimpinan untuk melukan persetujuan. Hal ini menyangkut kebijakan. Jika tidak disetujui maka *sales order* dikembalikan ke bagian *sales* yang kemudian akan mengkonfirmasikan kepada pihak pelanggan. Jika disetujui makan *sales* 

*order* tersebut diteruskan ke bagian admin untuk melakukan pengecekan barang. Apabila barang digudang tidak memenuhi permintaan maka dibuat *purchase order* untuk melakukan pemesanan barang. Jika barang memenuhi permintaan, maka langsung dibuat *delivery order, invoice,* dan faktur pajak. Kemudian diserahkan kepada pihak gudang untuk melakukan pengiriman barang.

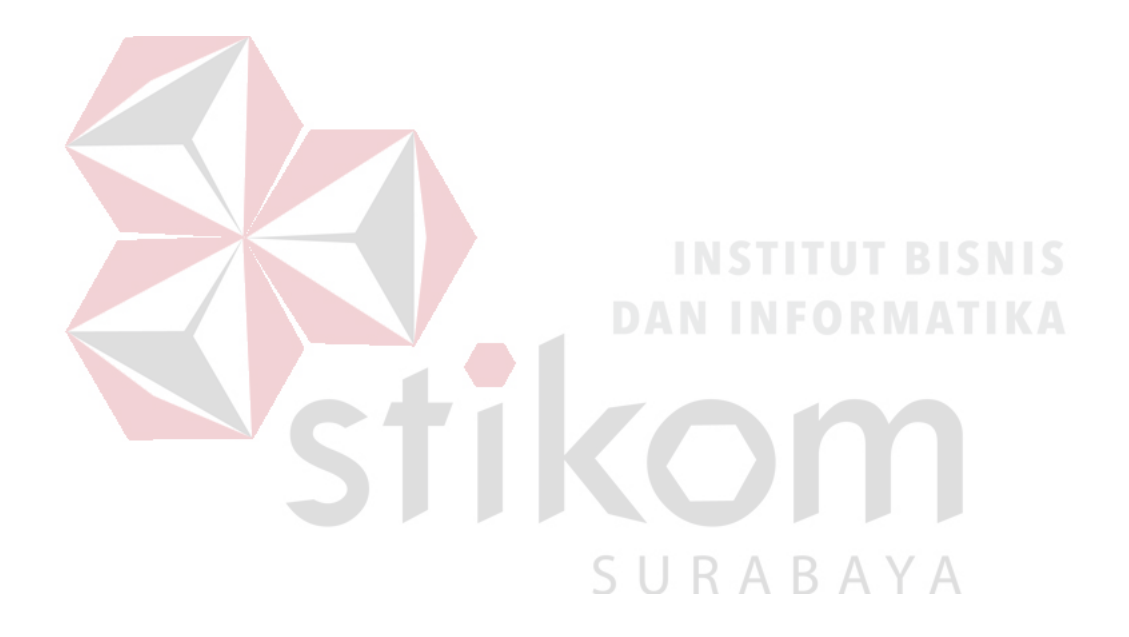

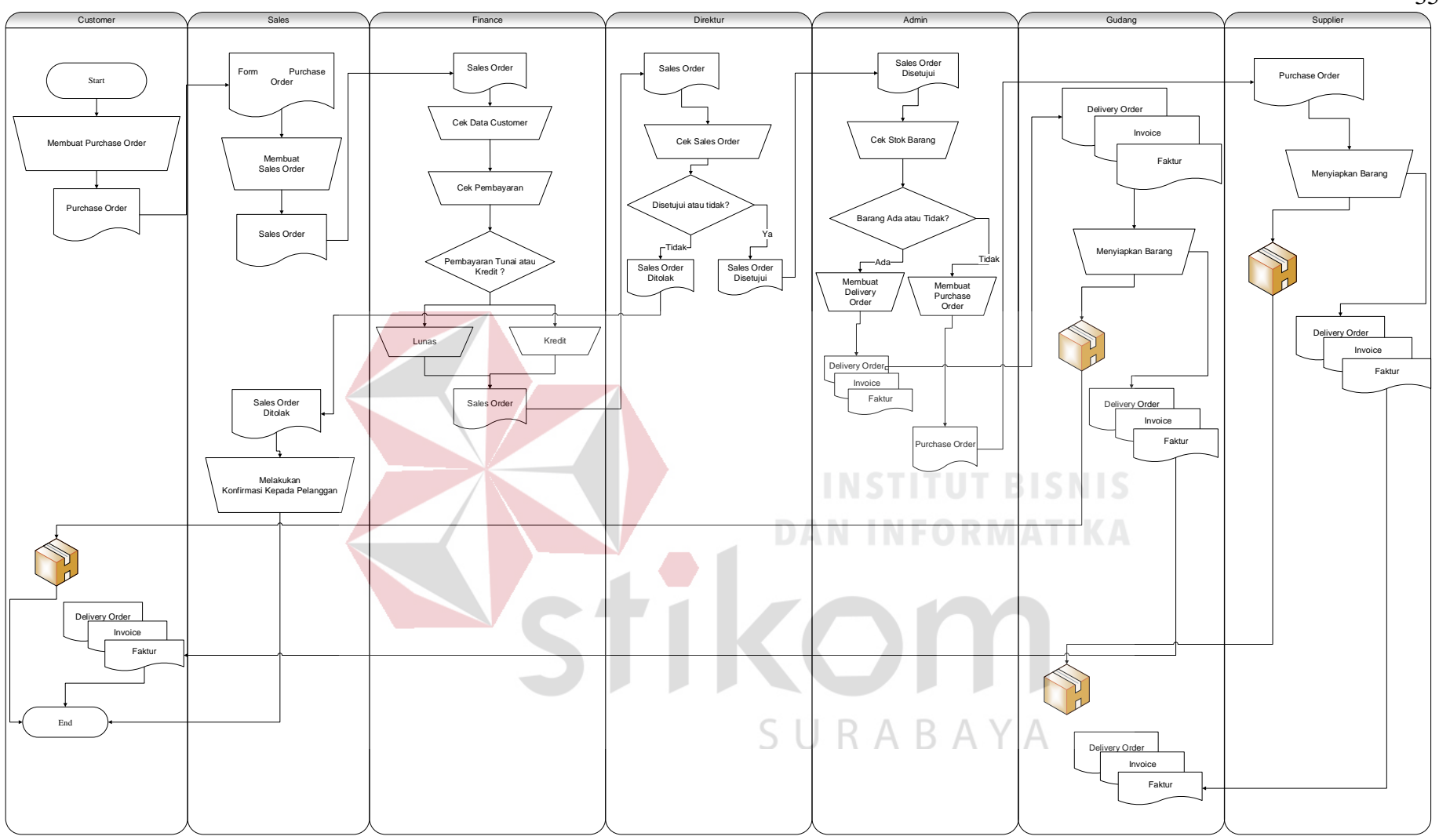

Gambar 4.1 Dokumen *Flow* Penjualan

#### **4.4.2 System Flow**

#### **a.** *System Flow* **Data Pelanggan**

Proses diawali dengan masuk menu utama kemudian memilih menu data pelanggan. Form menu pelanggan akan menampilkan data-data apa yang harus diisi dan kemudian akan disimpan ke dalam database. Admin juga dapat melakukan edit data dan menghapus data jika tidak diperlukan lagi.

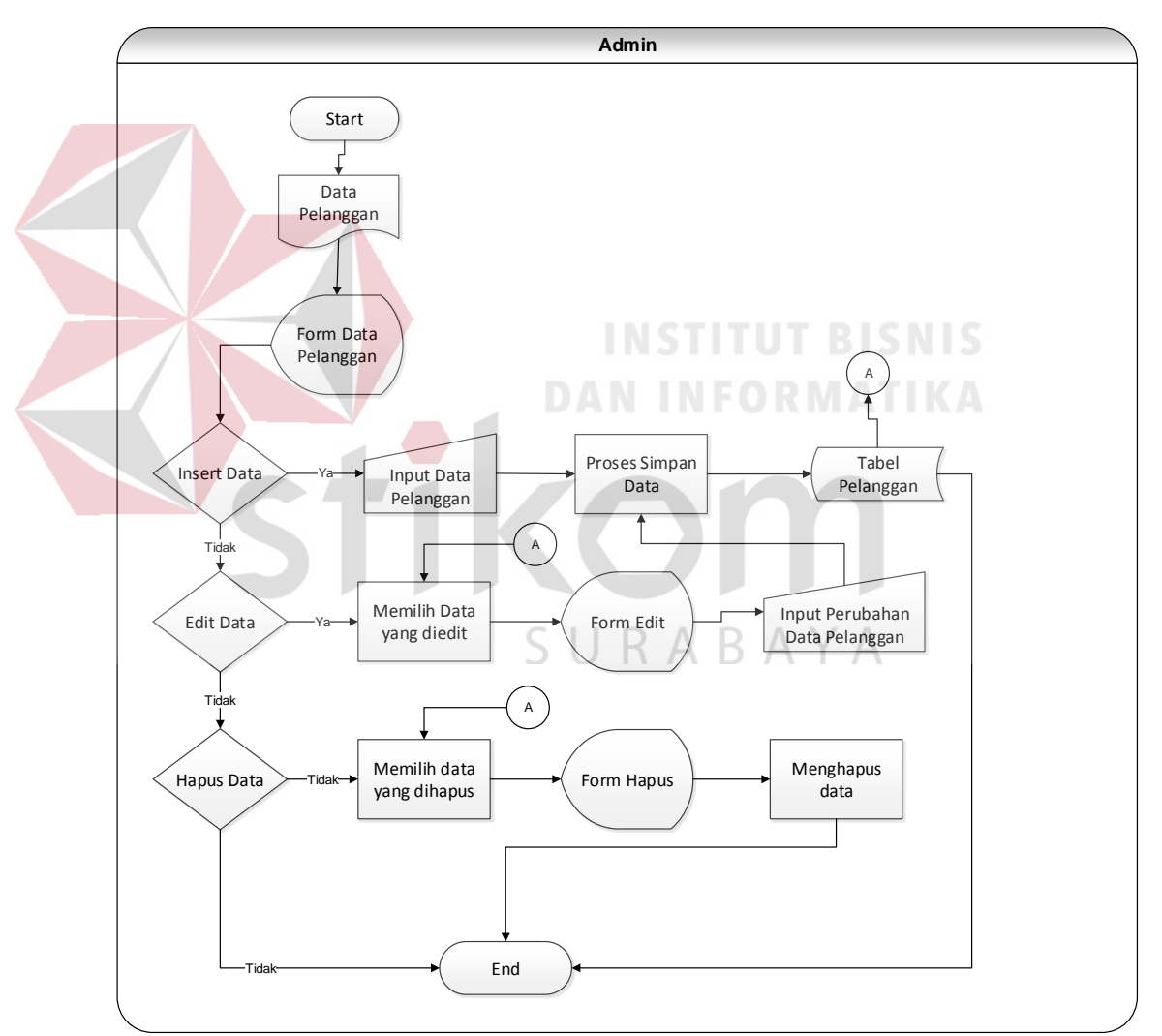

Gambar 4.2 *System Flow* Data Pelanggan

#### **b.** *System Flow* **Data Karyawan**

Proses diawali dengan masuk menu utama kemudian memilih menu data karyawan. Form menu karyawan akan menampilkan data-data apa yang harus diisi dan kemudian akan disimpan ke dalam database. Admin juga dapat melakukan edit data dan menghapus data jika tidak diperlukan lagi.

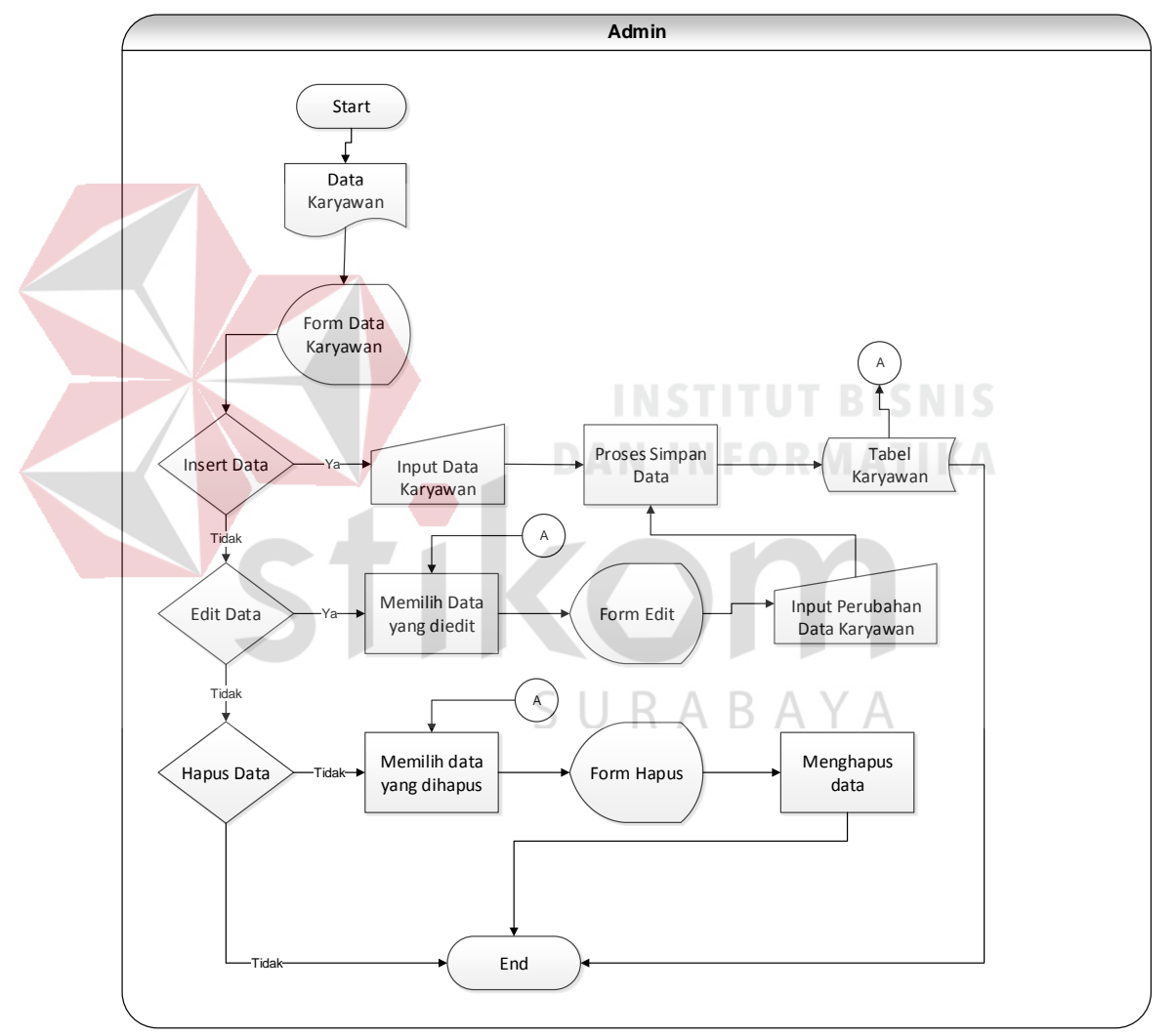

Gambar 4.3 *System Flow* Data Karyawan

#### **c.** *System Flow* **Data Barang**

Proses diawali dengan masuk menu utama kemudian memilih menu data barang. Form menu data barang akan menampilkan data-data apa yang harus diisi dan kemudian akan disimpan ke dalam database. Admin juga dapat melakukan edit data dan menghapus data jika tidak diperlukan lagi.

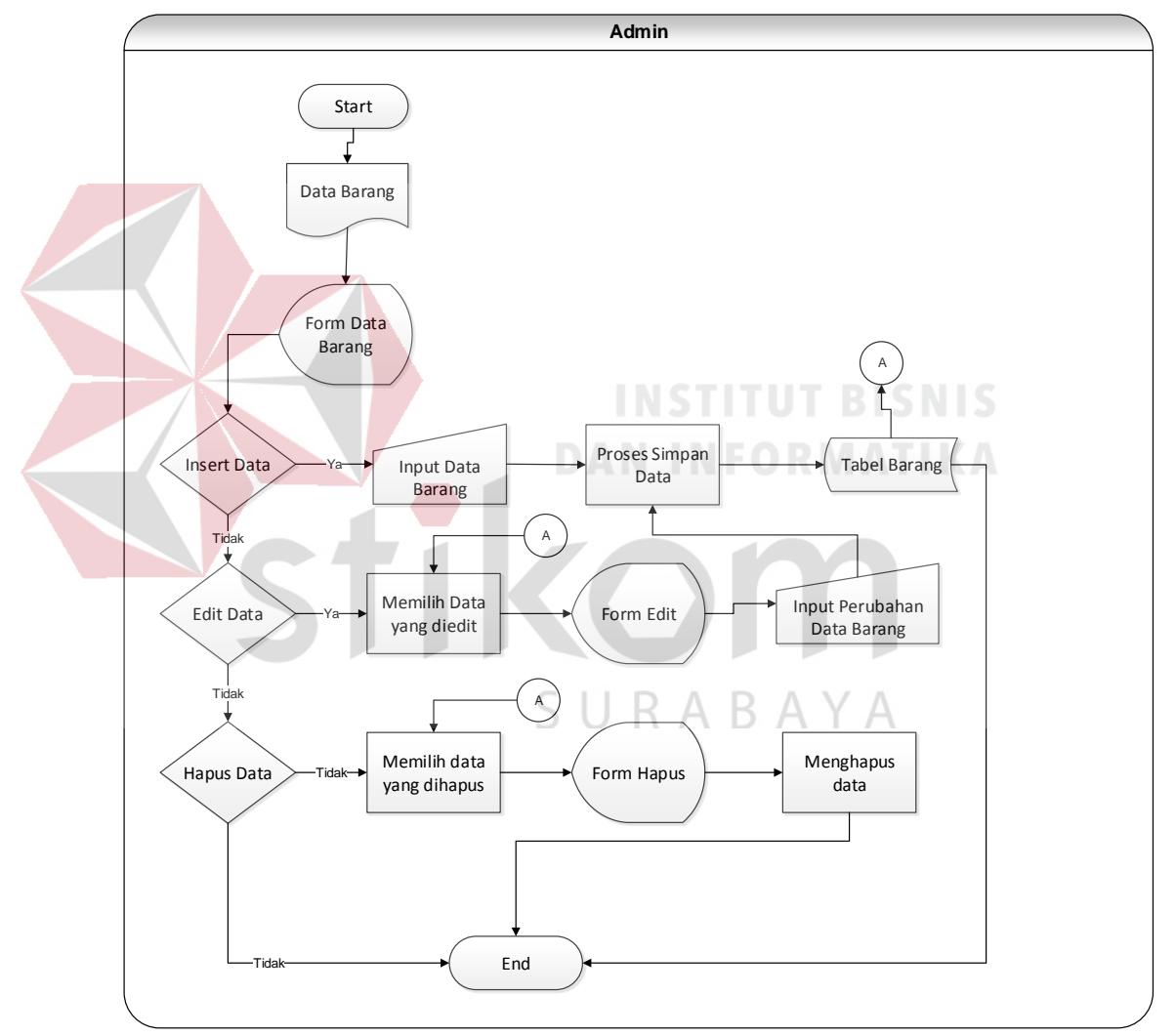

Gambar 4.4 *System Flow* Data Barang

#### **d.** *System Flow* **Transaksi Penjualan**

Dalam transaksi penjualan ini, admin diminta untuk meminta mengimput data pelanggan dan data barang yang akan dipesan, setelah itu akan disimpan ke dalam database. Hasil dari proses transaksi penjualan berupa, *delivery order, invoice,* dan faktur pajak.

Dari proses pengolahan data dapat juga menghasilkan laporanlaporan yang dibutuhkan oleh perusahaan, seperti laporan data barang, laporan data klien, dan laporan penjualan.

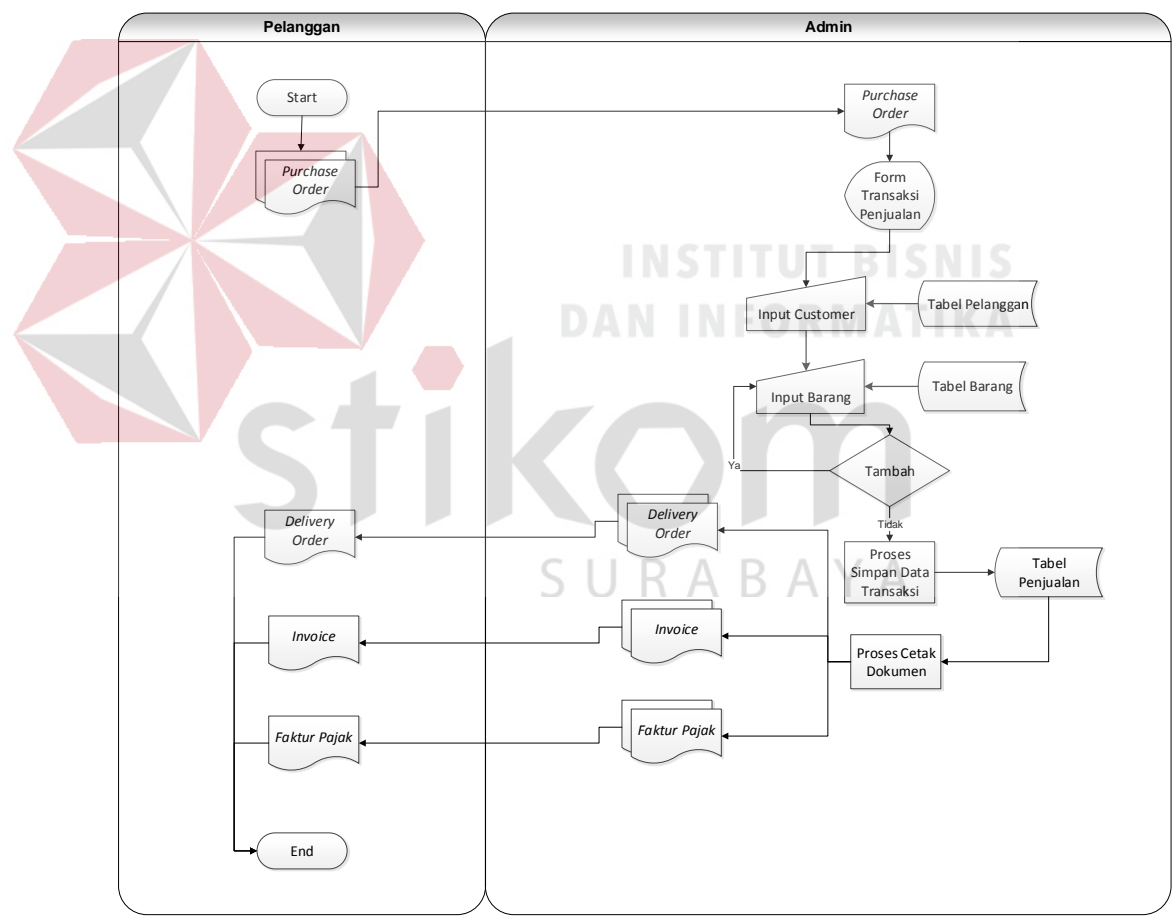

Gambar 4.5 *System Flow* Transaksi Penjualan

# **e.** *System Flow* **Buat Laporan**

Admin dapat mencetak laporan sesuai yang diinginkan perusahan. Laporan ini dapat dijadikan bahan analisis untuk strategi penjualan ke depannya.

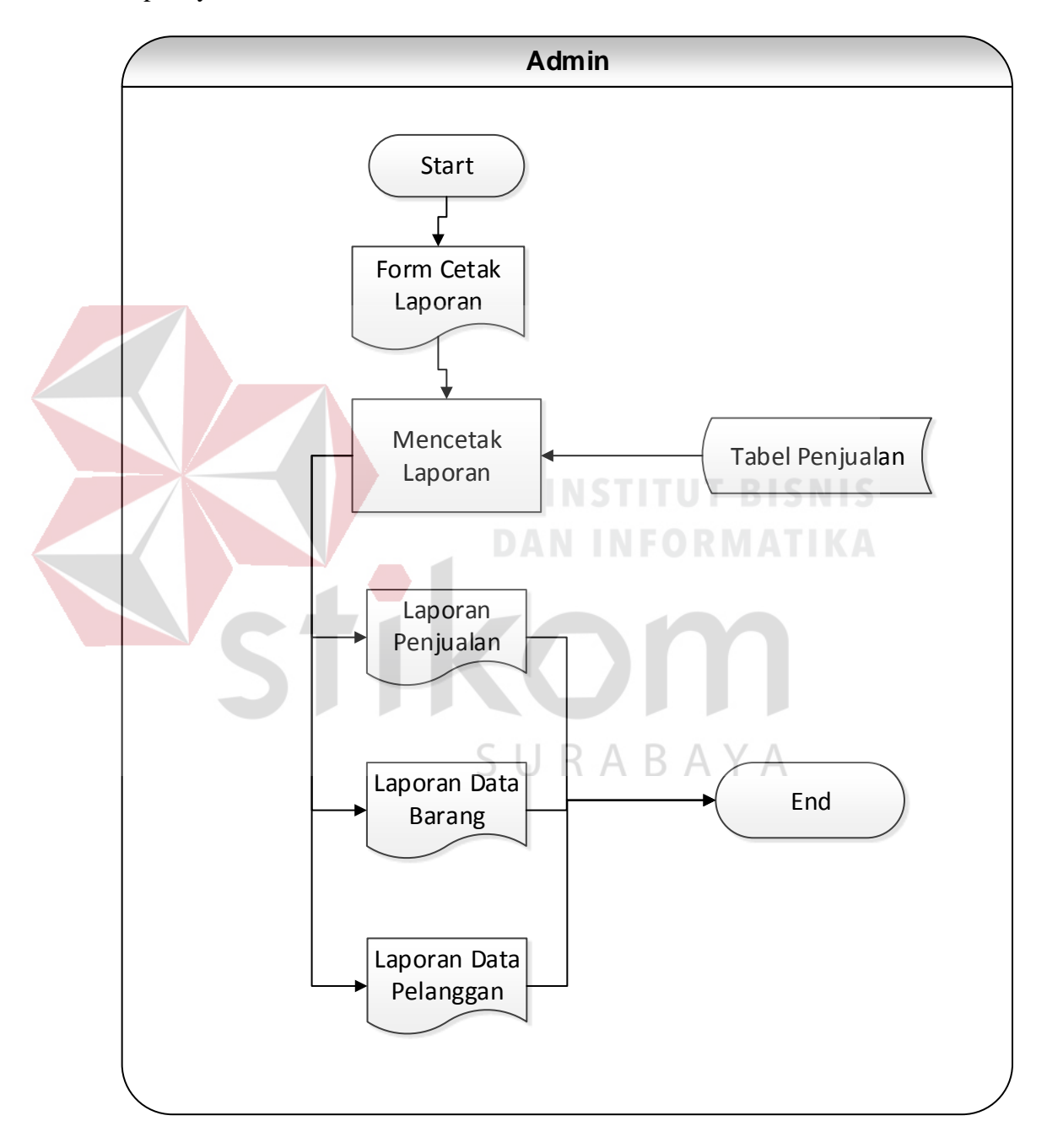

Gambar 4.6 *System Flow* Buat Laporan

#### **4.4.3 Data Flow Diagram**

#### **A.** *Context Diagram*

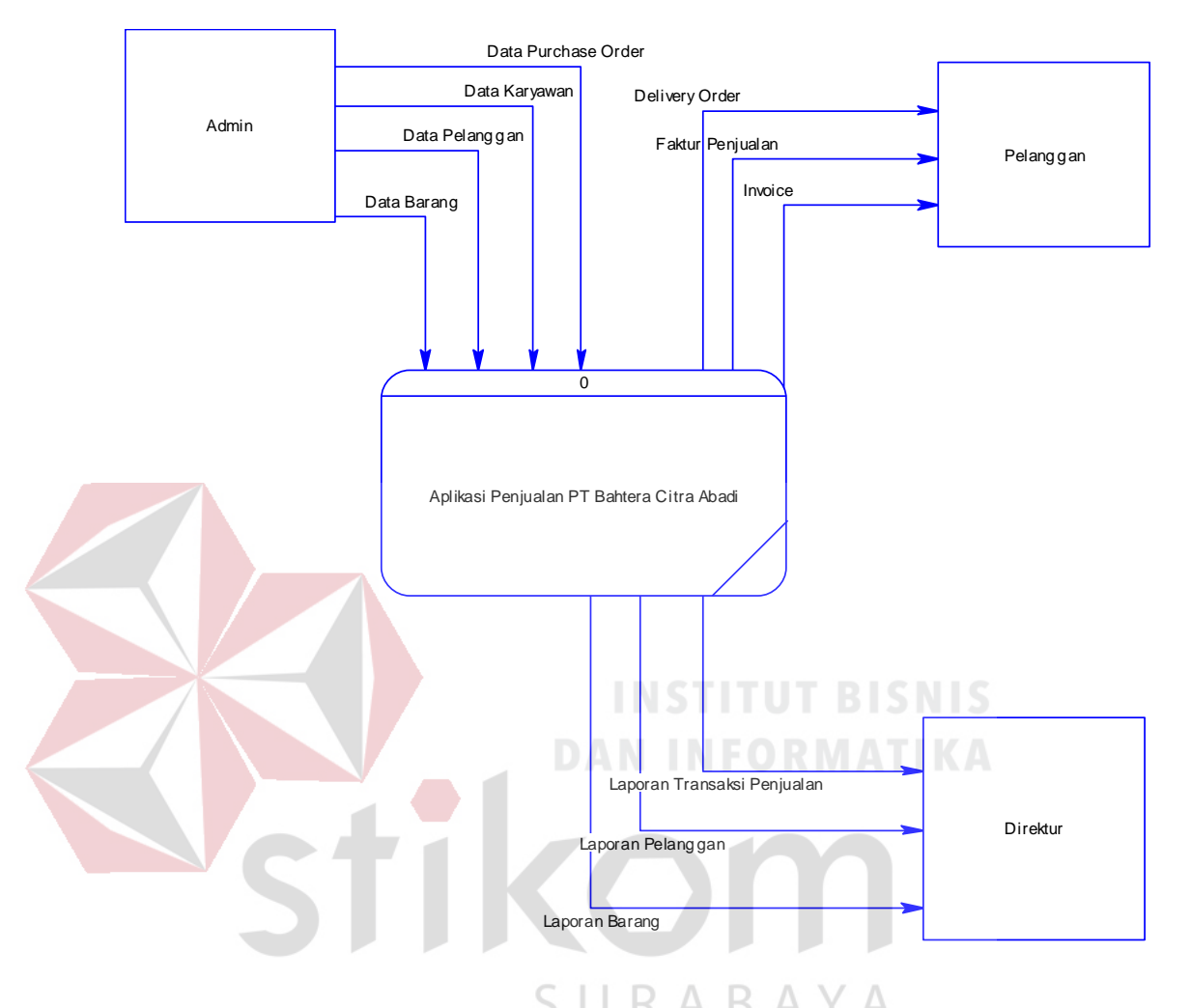

Gambar 4.7 *Context Diagram*

*Context diagram* tersebut menggambarkan proses sistem atau aplikasi secara garis besar pada PT Bahtera Citra Abadi. Dalam *context diagram* ini melibatkan 3 entity yaitu *admin* sebagai orang yang mengelola aplikasi, pelanggan yang nantinya akan menerima surat hasil dari pembuatan aplikasi, dan direktur yang nantinya akan menerima laporan periodik dari transaksi penjualan.

#### **B. Data Flow Diagram**

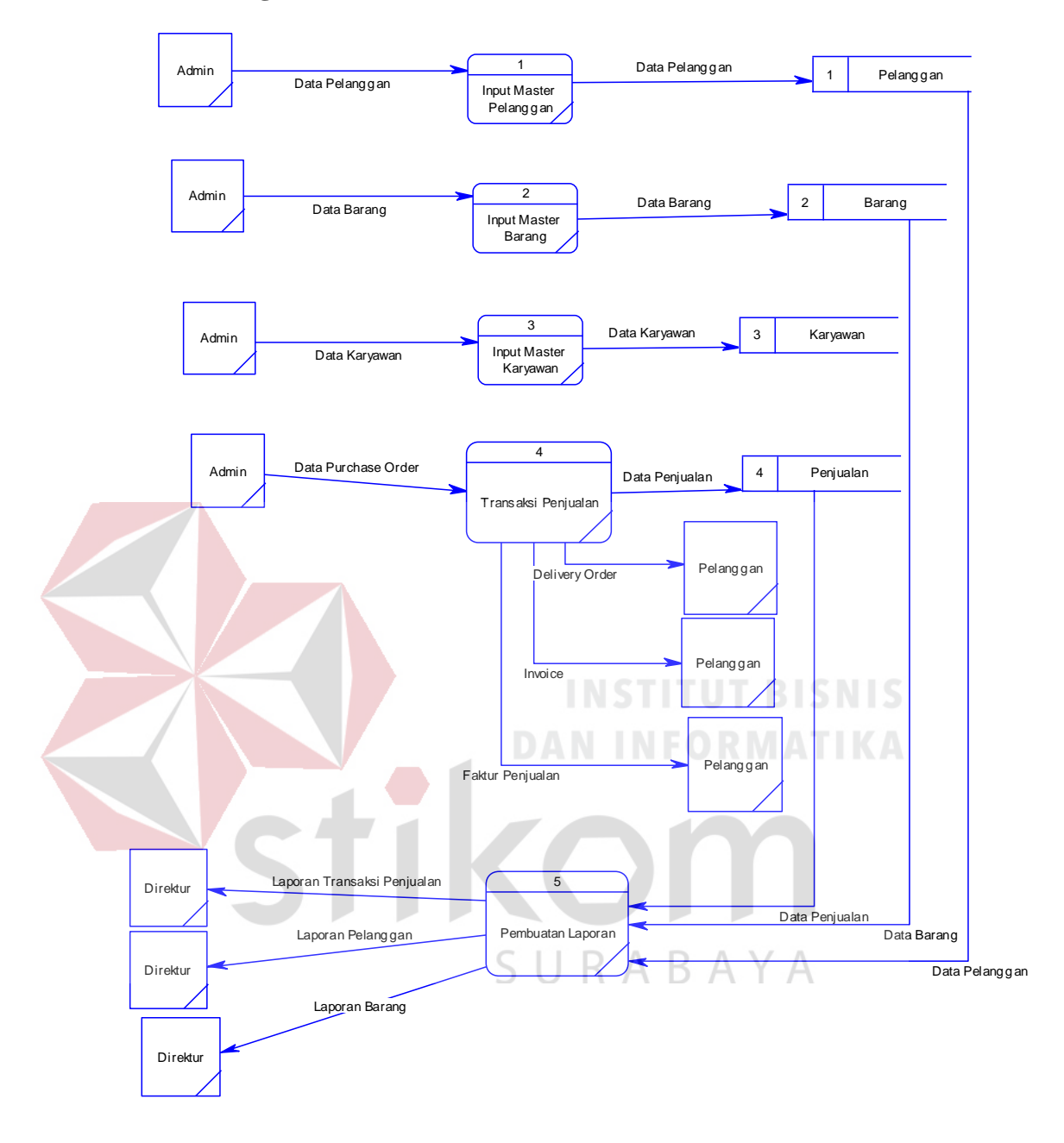

Gambar 4.8 DFD Level 0

Dalam DFD level 0 ini terdapat lima proses dan tiga *external entity.* Proses tersebut antara lain memelihara data barang, pelanggan, dan karyawan. Kemudian proses transaksi penjualan dan pembuatan laporan.

#### **C. DFD Level 1 Input Data Pelanggan**

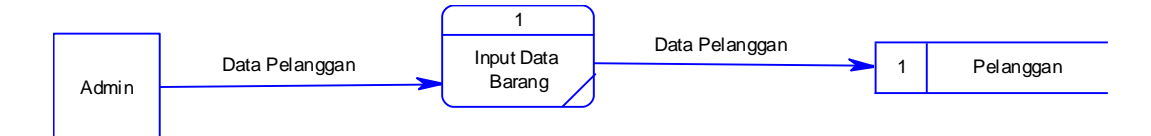

Gambar 4.9 DFD Level 1 Input Data Pelanggan

# **D. DFD Level 1 Input Data Barang**

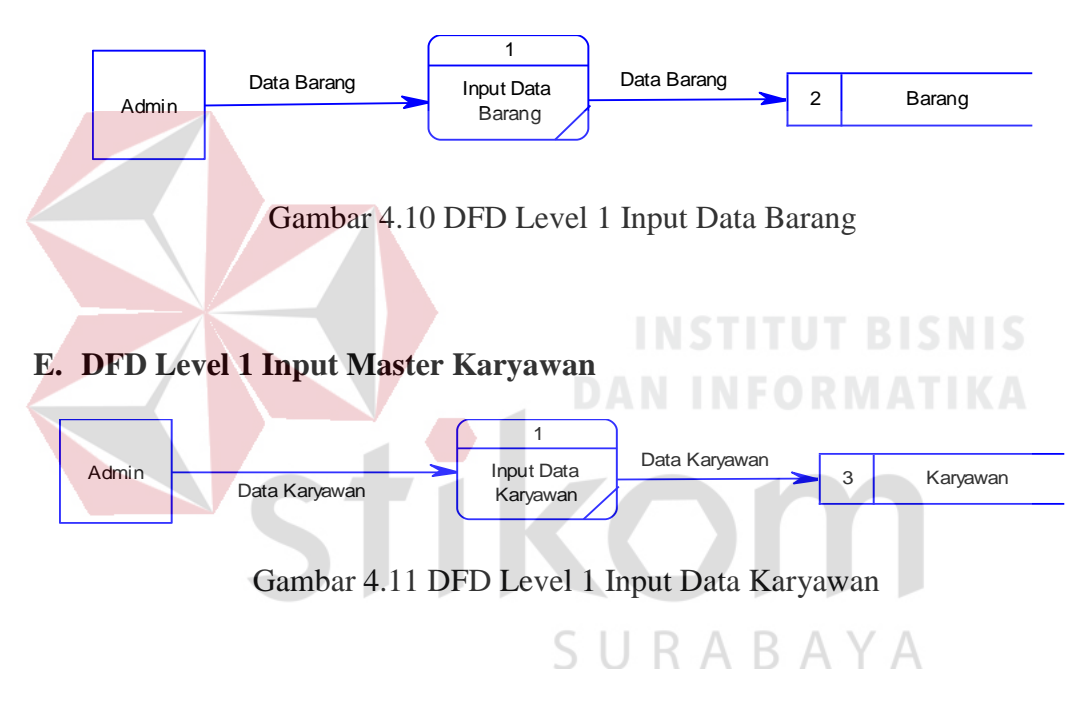

# **F. DFD Level 1 Transaksi Penjualan**

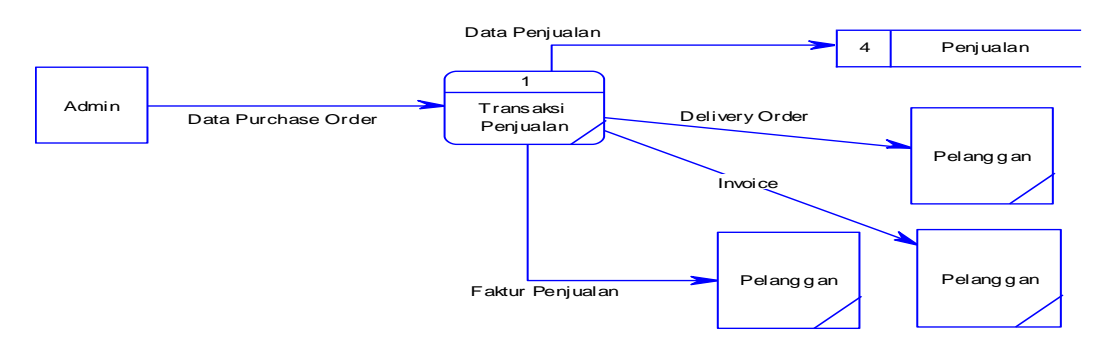

Gambar 4.12 DFD Level 1 Transaksi Penjualan

#### **G. DFD Level 1 Pembuatan Laporan**

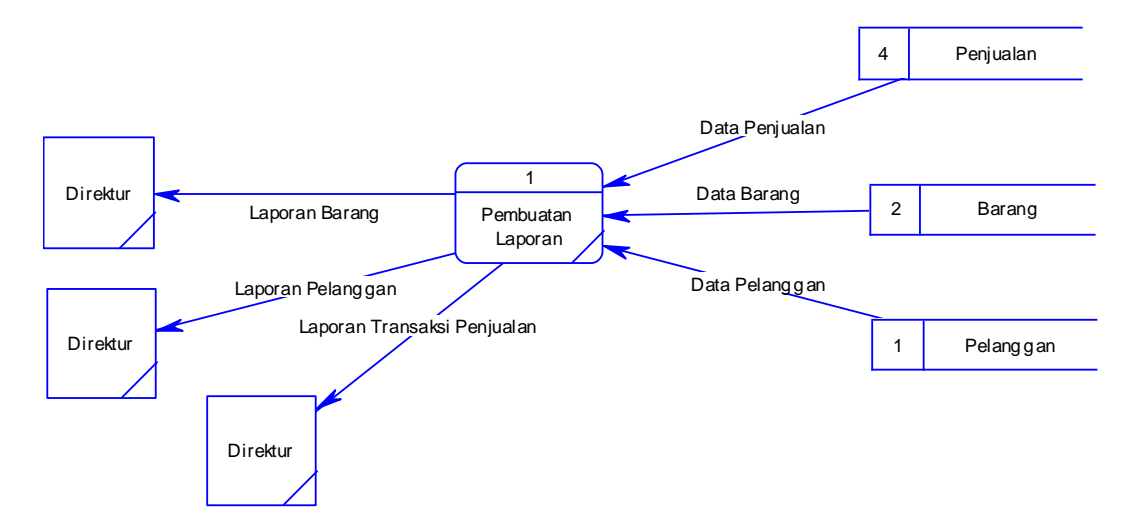

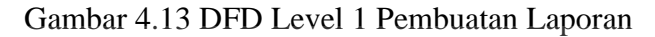

### **4.4.4 Perancangan Database**

Rancangan *database* sistem ini dibuat berupa *Entity Relationship Diagram* (ERD) yang merupakan penggambaran hubungan antara beberapa entity yang digunakan untuk merancang *database* yang akan diperlukan.

*A. Conceptual Data Model* **(CDM)**

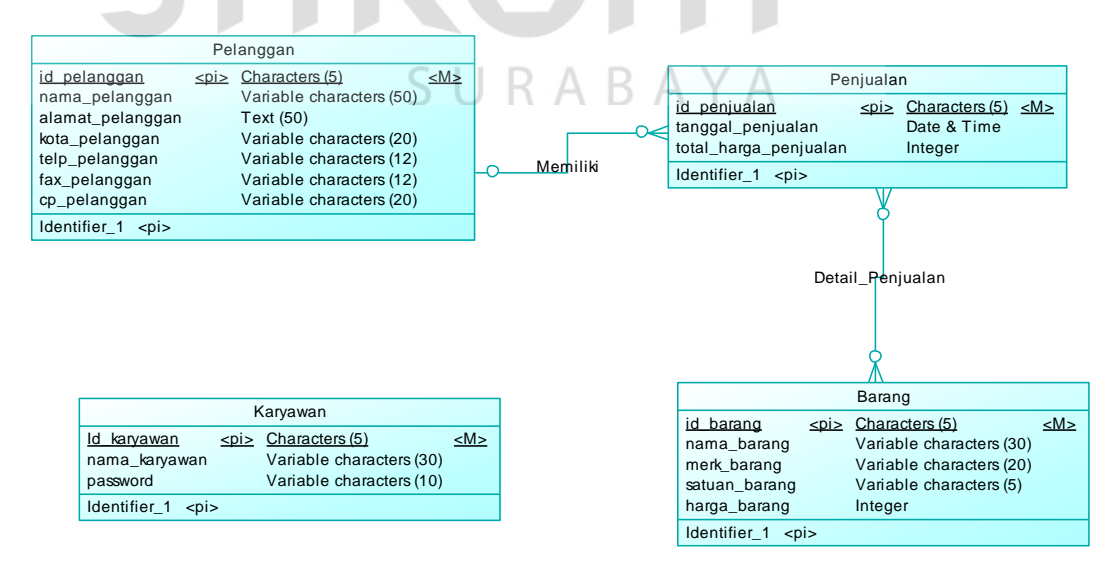

Gambar 4.14 *Conceptual Data Model* Aplikasi Penjualan Pada PT.

Bahtera Citra Abadi

#### **B.** *Physical Data Model* **(PDM)**

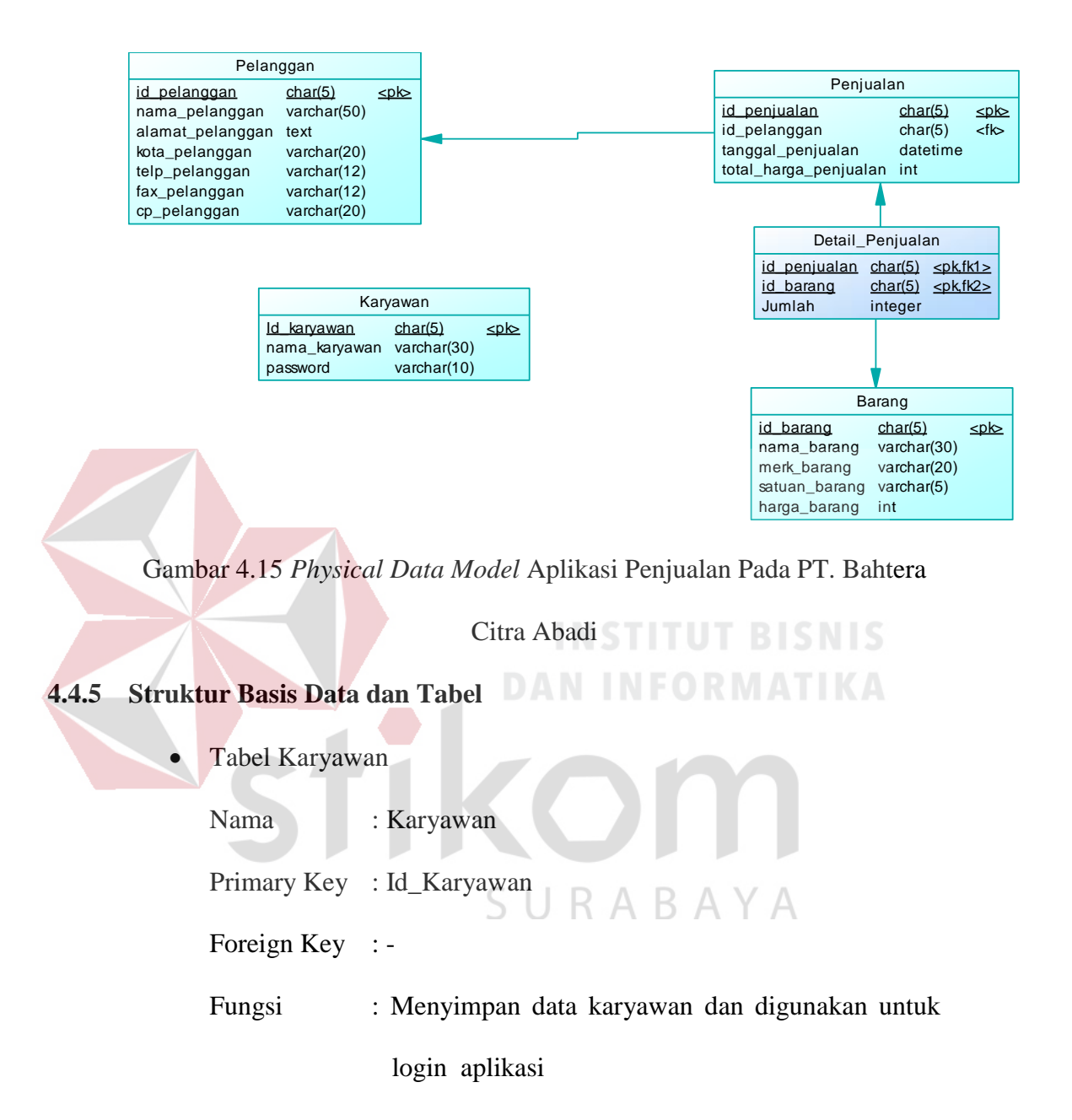

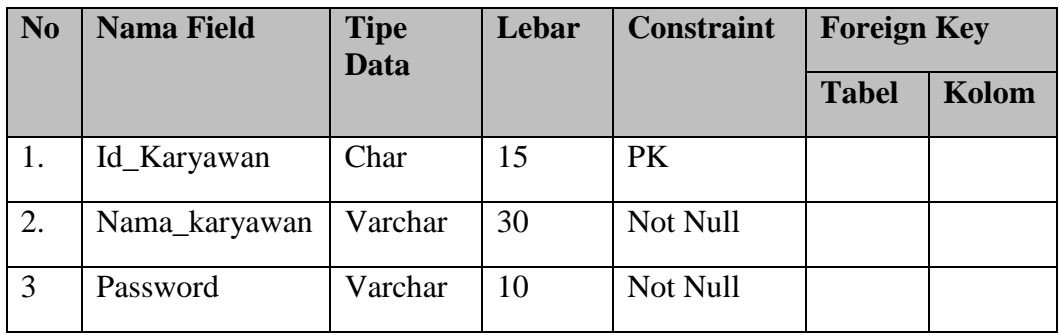

# Tabel 4.1 Tabel Karyawan

# Tabel Pelanggan

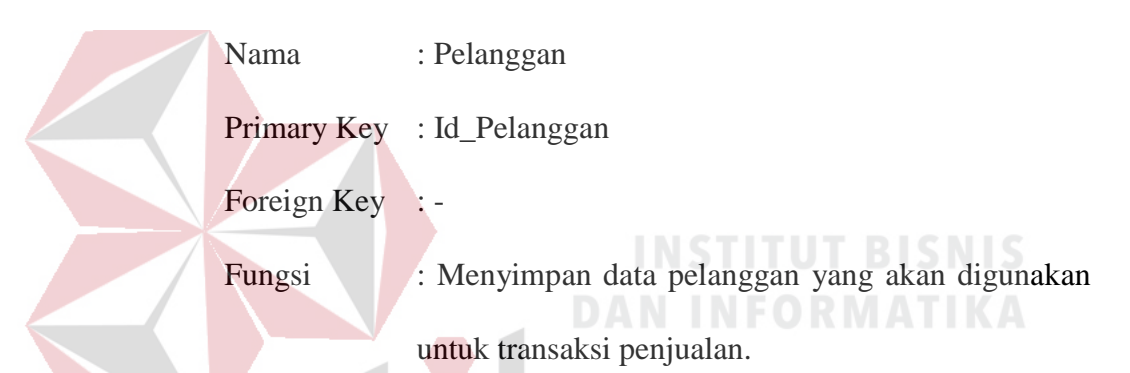

 $\overline{\phantom{0}}$ 

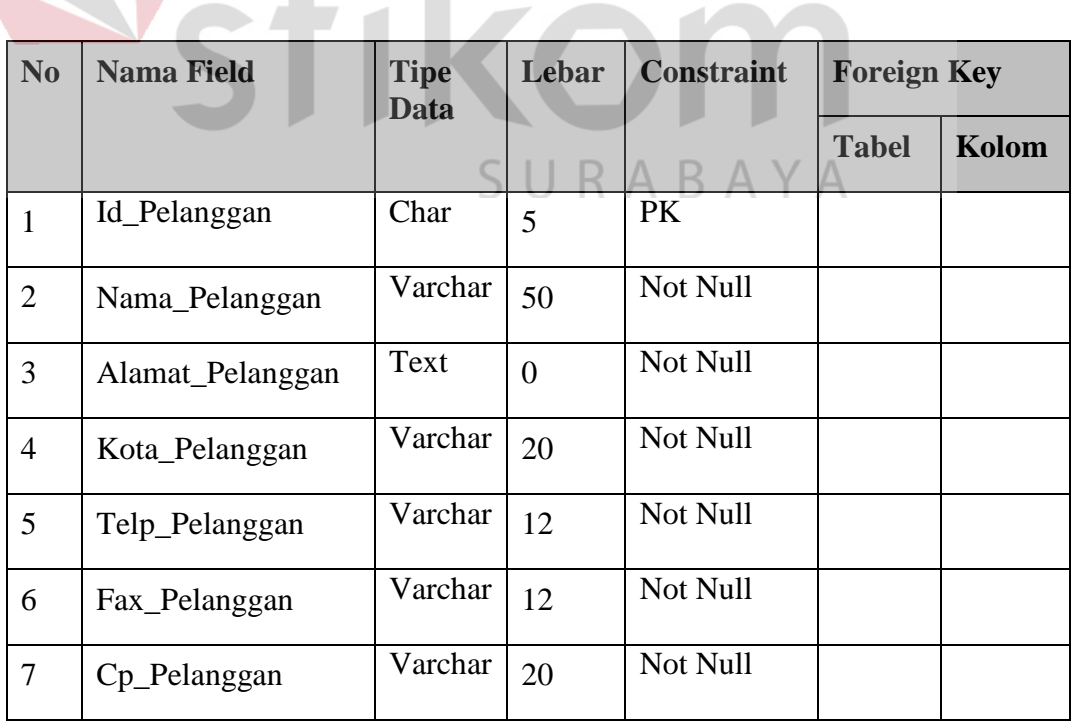

Tabel Barang

Nama : Barang

Primary Key : Id\_Barang

Foreign Key : -

Fungsi : Menyimpan data barang

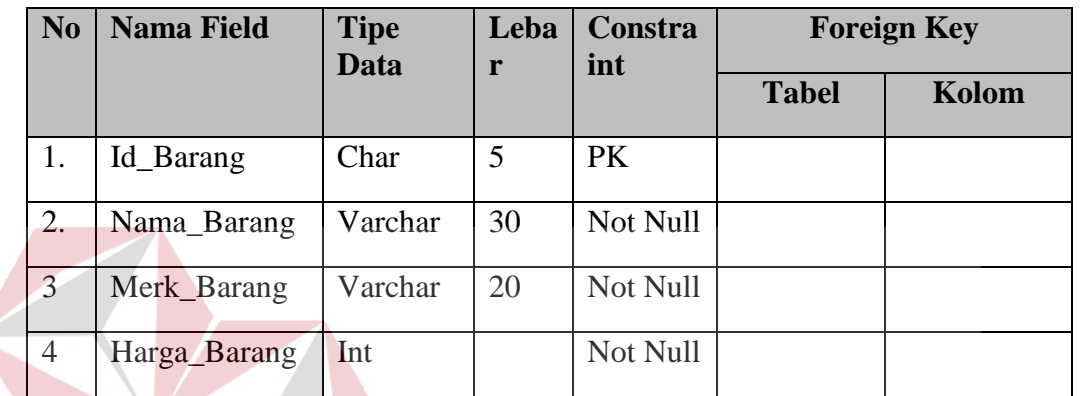

```
Tabel 4.3 Tabel Barang
```
ABAYA

Tabel penjualan

Nama : Penjualan

- Primary Key : Id\_Penjualan
- Foreign Key : Id\_Pelanggan

Fungsi : Menyimpan data Data Penjualan

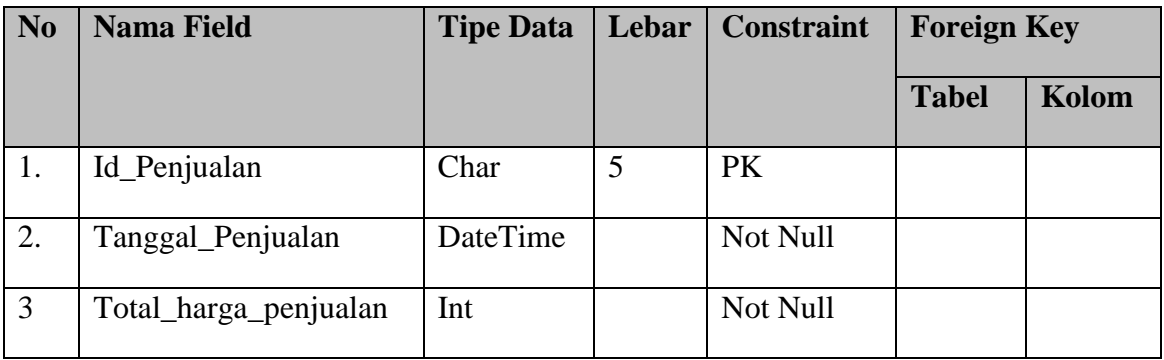

R

Tabel 4.4 Tabel Penjualan

Tabel Detail Penjualan

Nama : Detail Penjualan

Primary Key : -

Foreign Key : Id\_Penjualan, Id\_Barang

Fungsi : Menyimpan data transaksi penjualan

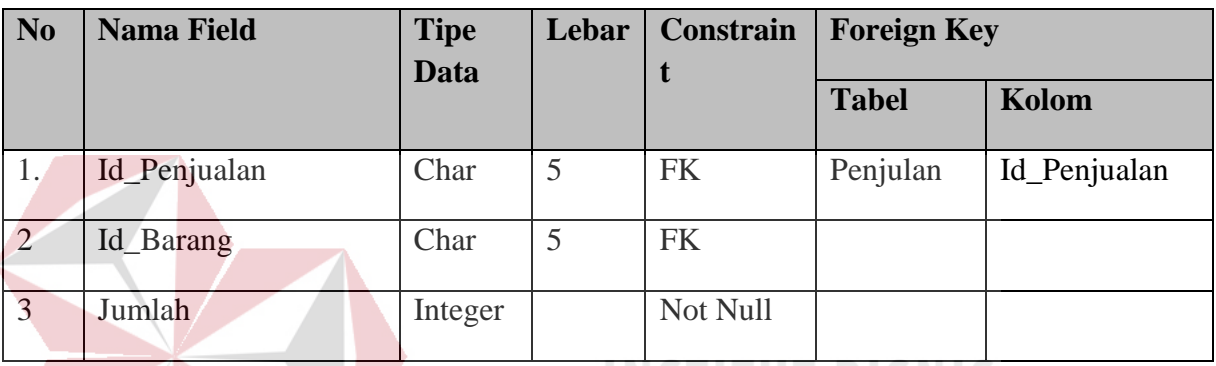

Tabel 4.5 Tabel Detail Penjualan

**DAN INFORMATIKA** 

RABAYA

# **4.4.6 Rancangan Desain Aplikasi**

Merupakan rancangan awal berupa form-form yang nantinya digunakan

untuk berinteraksi dengan *user* atau pemakai.

#### **A. Form Utama**

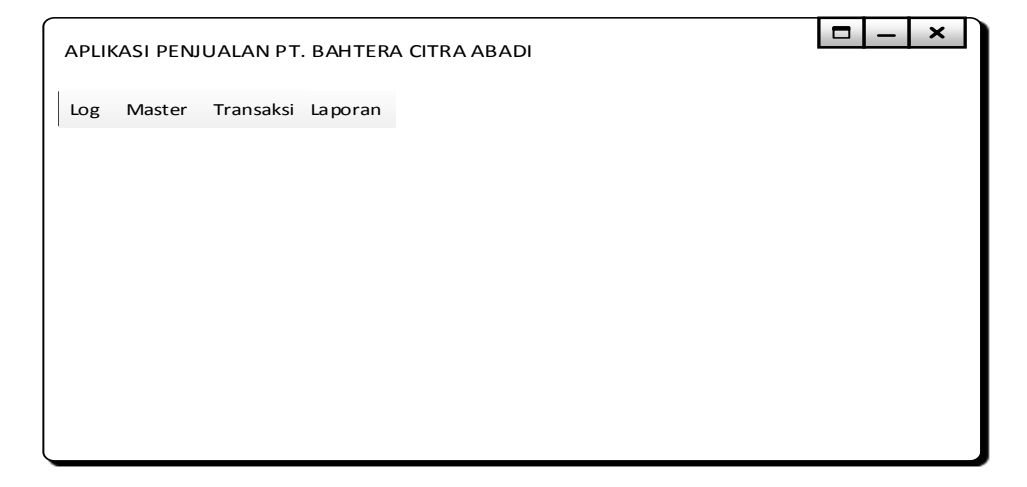

Gambar 4.16 Form Utama

Desain *form* utama adalah desain awal atau tampiln pembuka dari aplikasi penjualan ini. Dalam tampilan ini pemakai dihadapkan pada menu yang terdiri dari log, master, transaksi, dan laporan.

# **B. Form Login**

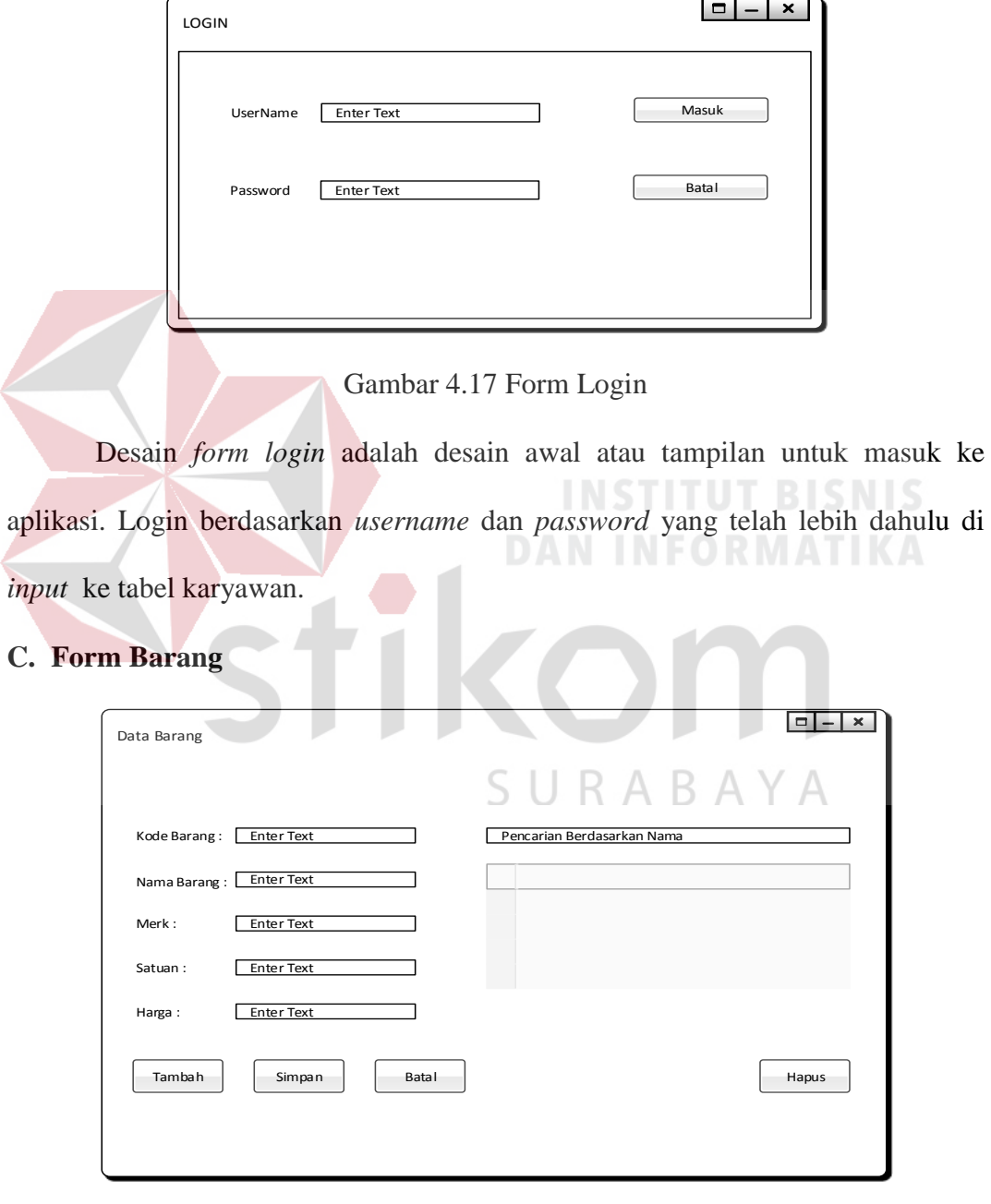

Gambar 4.18 Form Barang

Form ini digunakan untuk melakukan penambahan data barang, penghapusan data barang, maupun memperbarui data barang.

# **D. Form Pelanggan**

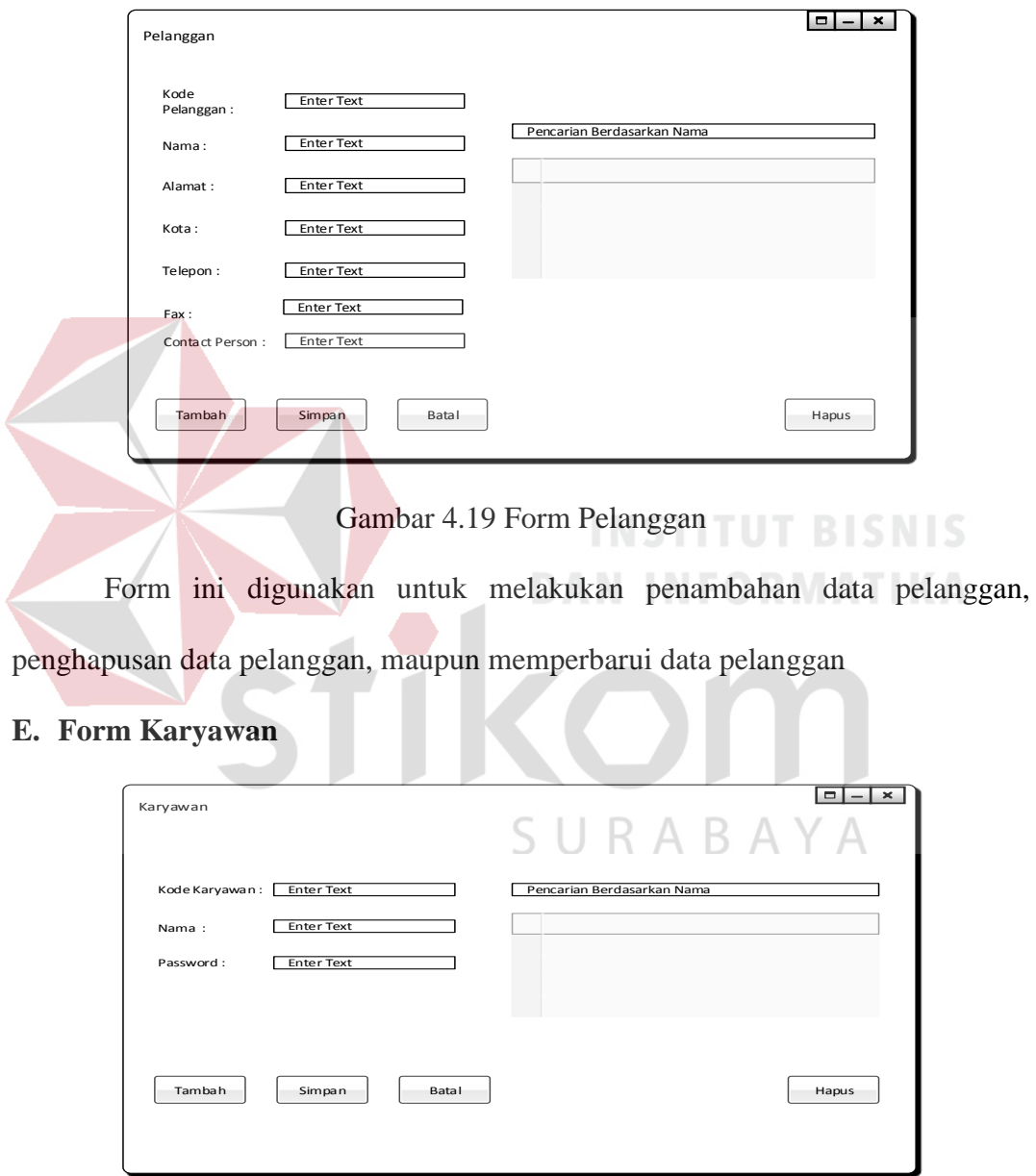

## Gambar 4.20 Form Karyawan

Form ini digunakan untuk melakukan penambahan karyawan, penghapusan data karyawan, maupun memperbarui data karyawan. Data karyawan ini nantinya akan digunakan sebagai *username* dan *password* untuk dapat melakukan *login* pada aplikasi ini.

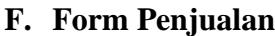

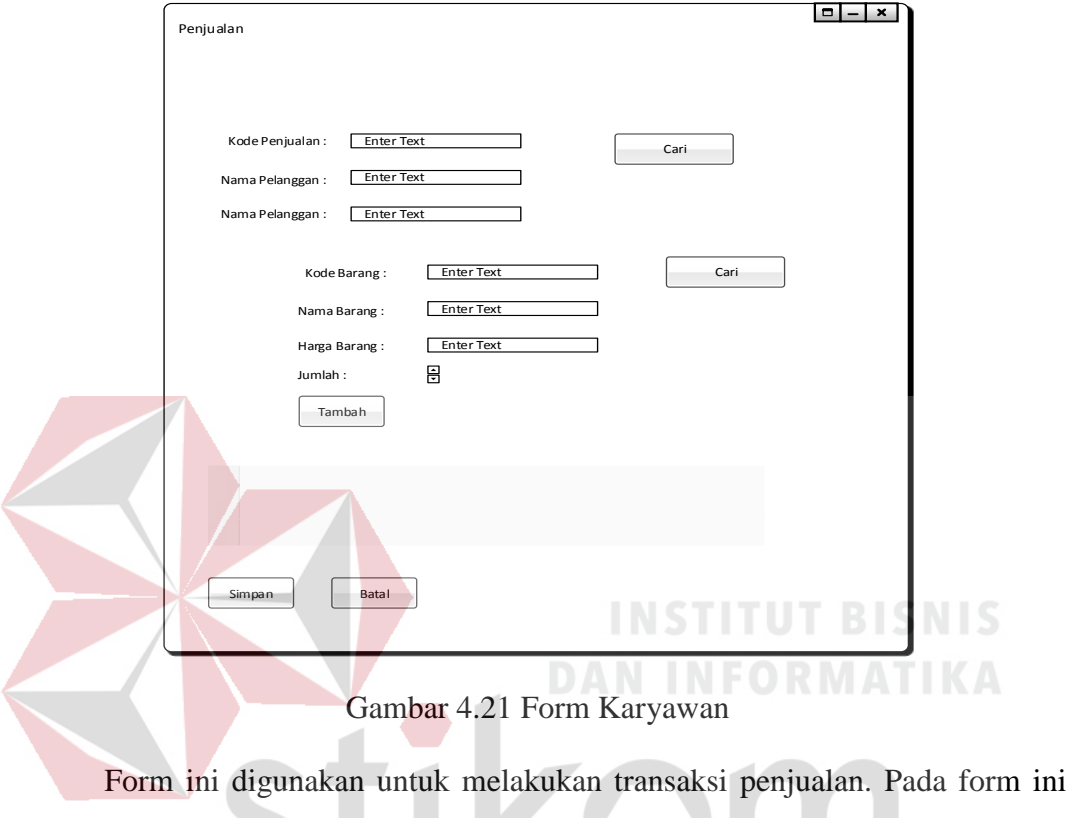

*user* dapat memilih pelanggan dan barang sesuai *pusrchase order* yang diberikan SURABAYA dari pelanggan.